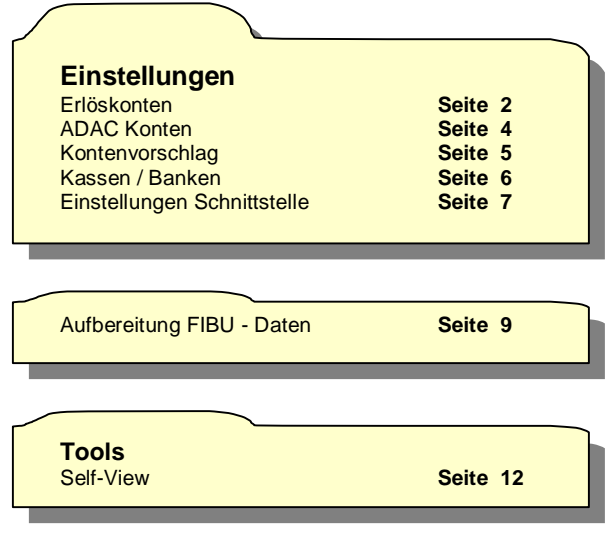

## **Erlöskonten- Verwaltung**

Die Erlöskonten für die Debitorensoll-Stellung aus den CAR&Go-Fakturamodulen werden generell über numerische Schlüssel angesprochen. Den Buchungsschlüsseln sind jeweils 3 Konten zugeordnet (Konto Inland, Ausland und EG). Für jeden Buchungsschlüssel kann ein Datev-Steuerschlüssel und ein Datev- Berichtigungsschlüssel angegeben werden.

Von Datev vorgesehene Steuerschlüssel sind z.B. 3 für Umsatzsteuer 16% oder 9 für Vorsteuer 16%. Datev Berichtigungsschlüssel sind z.B. 4 Aufhebung der Automatik oder 9 Aufzuteilende Vorsteuer. Steuer- und Berichtigungsschlüssel 0 werden beim Erzeugen der Exportdaten nicht berücksichtigt.

Die Bezeichnung des Schlüssels ist frei wählbar. Jedem Buchungsschlüssel kann eine Kostenstelle zugeteilt werden. Die Kostenstellenangaben werden in die Exportdateien übernommen. Kostenstellen sowie Buchungsschlüssel können auch bei der Erfassung von Belegpositionen in der Faktura angegeben werden. Deshalb besteht die Möglichkeit Kostenstellen zu fakturierten Positionen entweder immer aus der Position selbst, immer aus den hinterlegten Kostenstellen bei den Buchungsschlüsseln oder, wenn bei der Position nicht angegeben aus der Einstellung der Buchungsschlüssel zu entnehmen.

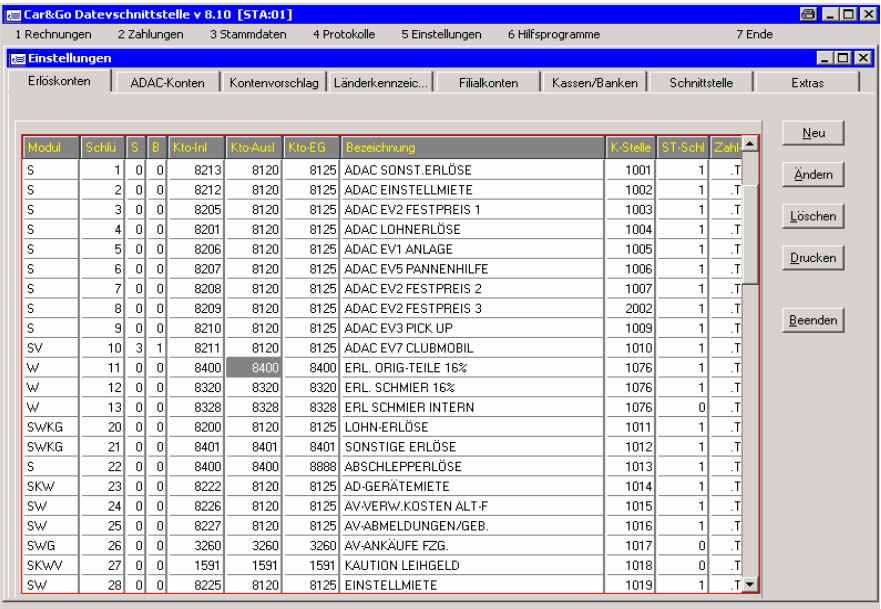

### **Aufbau eines Erlöskontensatzes**

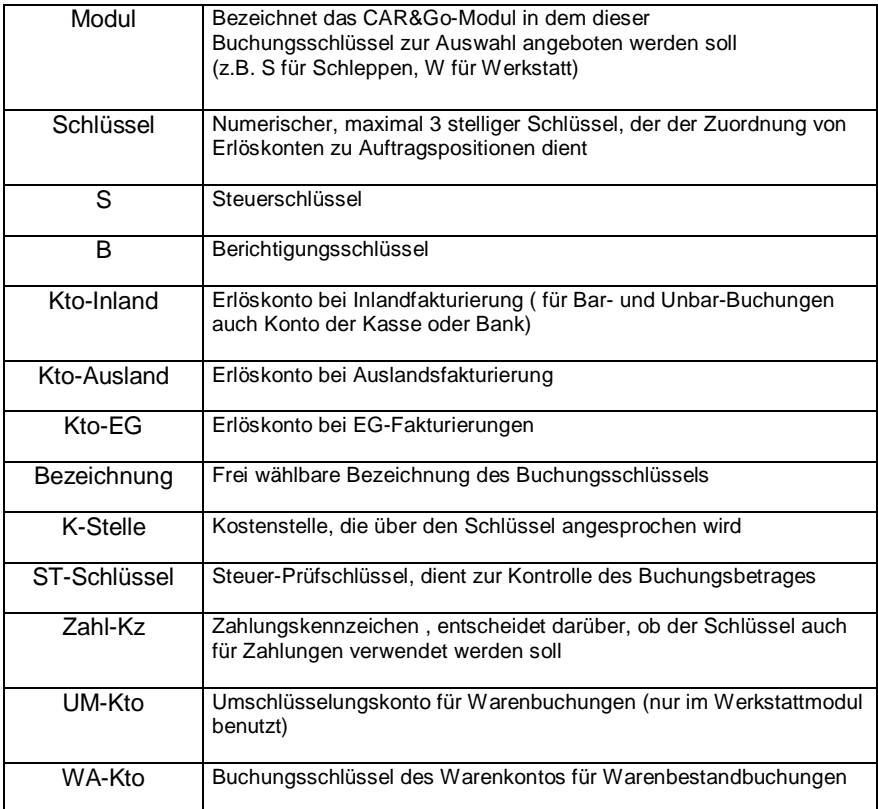

### **ADAC-Kontenverwaltung** (nur für importierte ADAC-Belege erforderlich)

Leistungen in importierten ADAC-Belegen werden vom ADAC mit deren Buchungsnummer (ADAC-Nummer versehen) Da die eigenen Buchungsschlüssel im Normalfall nicht identisch sind mit den ADAC-Schlüsseln und es möglich sein soll mehrerer gleichartige ADAC-Leistungen hausintern auf dasselbe Erlöskonto zu verbuchen, müssen die übergebenen ADAC-Buchungsschlüssel auf die hausinternen Buchungsschlüssel umgesetzte werden<sup>1</sup>

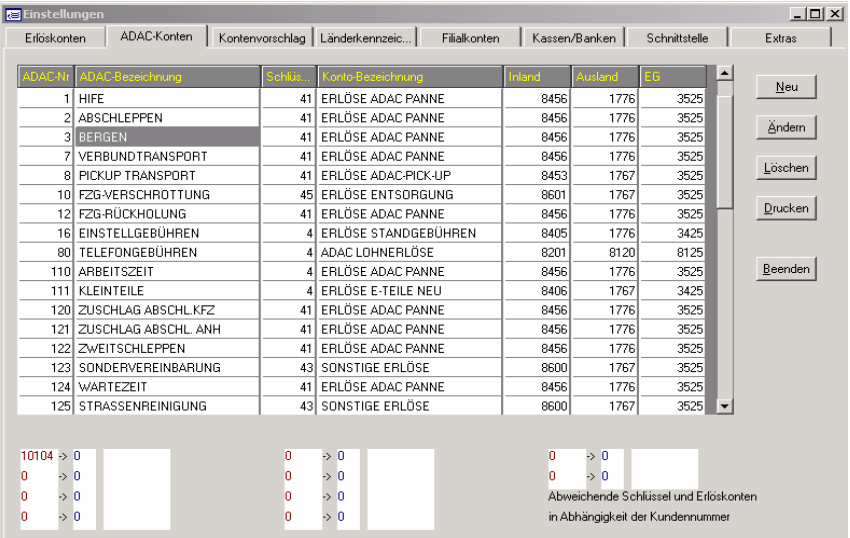

#### **Aufbau ADAC-Buchungsschlüssel**

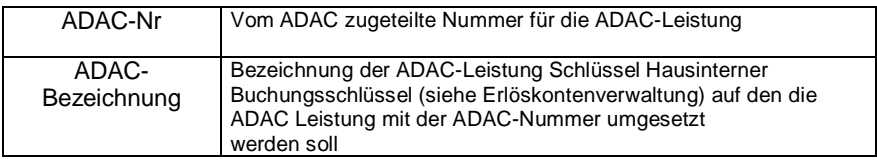

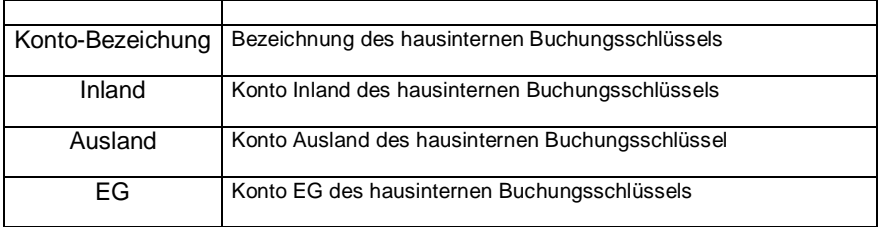

## **Kontenvorschlag**

Die Einstellungen in der Kontenvorschlagsverwaltung sind in zweierlei Hinsicht wichtig.

Zum einen besteht durch angegebene Konten die Möglichkeit fehlerhafte Buchungssätze zu vermeiden ( z.B. wenn versehentlich kein Buchungsschlüsse bei zu fakturierenden Auftragspositionen angegeben wurde) und zum anderen werden hier wichtige Buchungsschlüssel für automatisch berechnete Erlöse aus der Fakturierung angelegt. Automatisch berechnete Erlöse sind zum Beispiel Standgebühren und Versicherungsbeträge in Abschlepprechnungen oder Pauschalen für Kleinmaterial in Werkstattrechnungen. Da sich diese Werte jeweils auf den aktuellen Inhalt zu fakturierender Aufträge beziehen, können sie erst während des Fakturavorganges ermittelt werden.

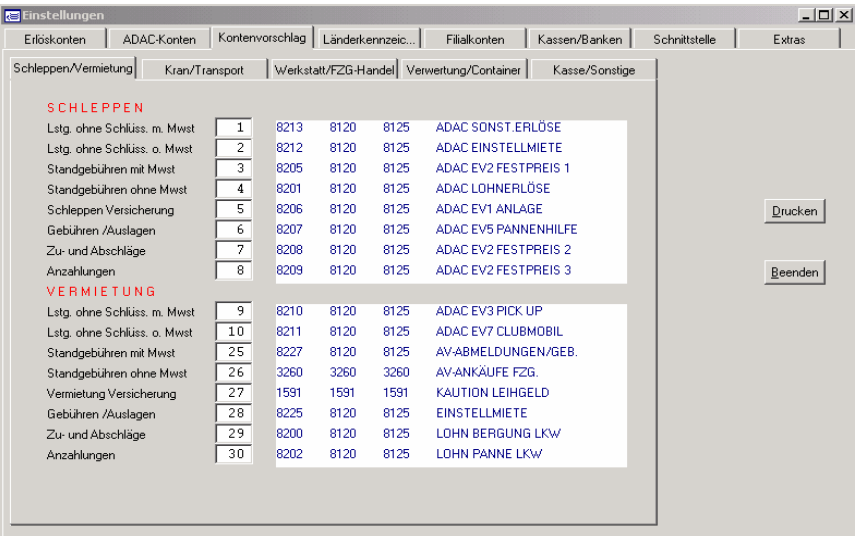

### **Kassen- und Bankbuchungen**

Fakturierungsvorgänge aus Car&Go (Erzeugung von Rechnungen und Gutschriften) setzen stets die Angabe eine Rechnungs-/Gutschriftsempfängers (Debitor) voraus. Jeder Debitor (Rechnungsempfänger, Kunde) muss eine eindeutige, fünfstellige Debitorennummer (Kundennummer) besitzen.

Wird nun z.B. eine Rechnung erstellt, so wird buchhalterisch dem Debitor (Kunden) der Rechnungsendbetrag im Soll belastet. Man spricht dann von Debitoren-Soll-Stellung.

## **Einstellungen Schnittstelle**

Die Einstellung der Schnittstelle ist für die Aufbereitung der DATEV-Daten verantwortlich.

Die Einträge sind für die Gesamtheit und Richtigkeit der ausgelesenen Daten von grosser Bedeutung. So wird z.B. die Steuerkanzlei, die die exportierten Daten zur Verarbeitung erhält, diese nur einlesen können wenn korrekte Daten bei Fibu-Typ,Datev-Schlüssel, Beraternummer etc. angegeben wurden.

Außerdem wird hierüber gesteuert, aus welchen Module die aufbereiteten Daten stammen sollen und in welcher Form die Daten erzeugt werden sollen.

Es können standardmäßig zwei voneinander unabhängige Filialen angelegt werden. Die ausgelesenen Daten werden in Bewegungsdaten und Stammdaten unterteilt. Bewegungsdaten sind die eigentlichen Rechnungen mit den Rechnungspositionen. Stammdaten sind die Kontenbeschriftungen ( Kunden) für die Debitorenkonten.

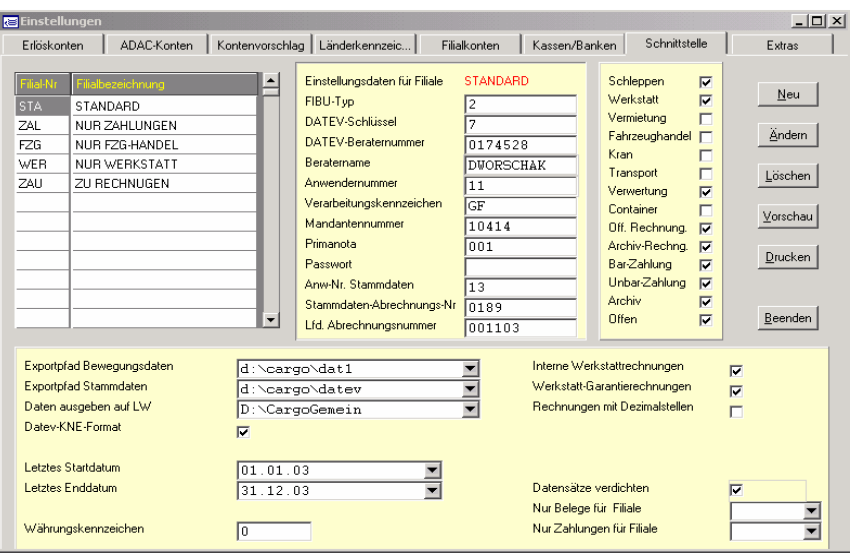

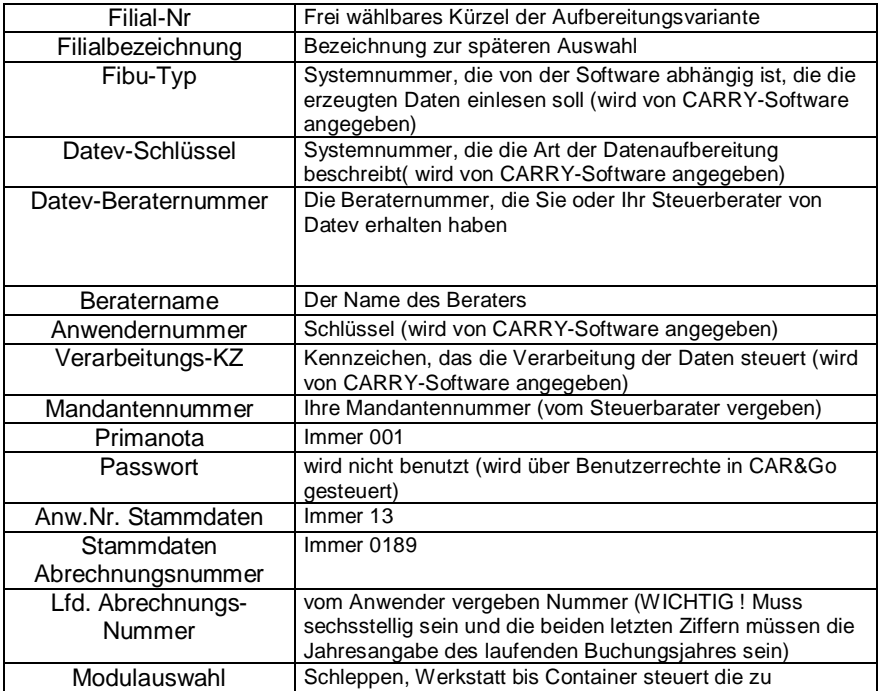

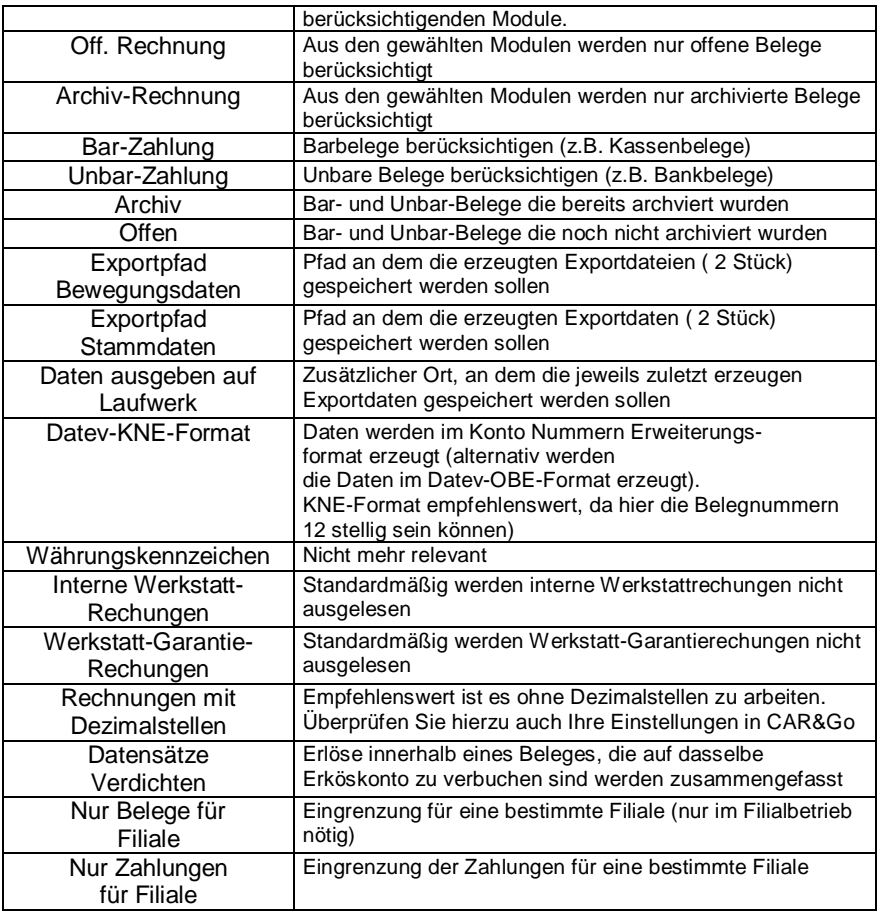

## **Aufbereitung der FIBU - Daten**

Aufbereiten Bewegungs- und Stammdaten zu Rechnungen (Debitoren-Soll-Stellung)

Menüpunkt **Rechnungen auslesen**

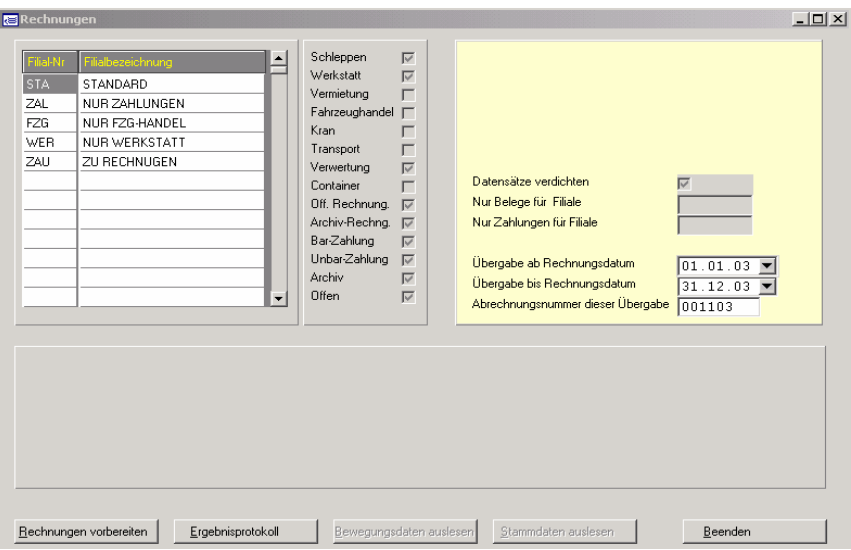

Wählen der Filialeinstellung (soweit vorhanden), Belegdatum festlegen und Abrechnungsnummer für Übergabe angeben.

### Menüpunkt **Rechnungen vorbereiten**

Je nach gewählten CAR&Go-Modulen und gewähltem Belegzeitraum erhalten Sie eine Liste mit den gefundenen Rechnungen.

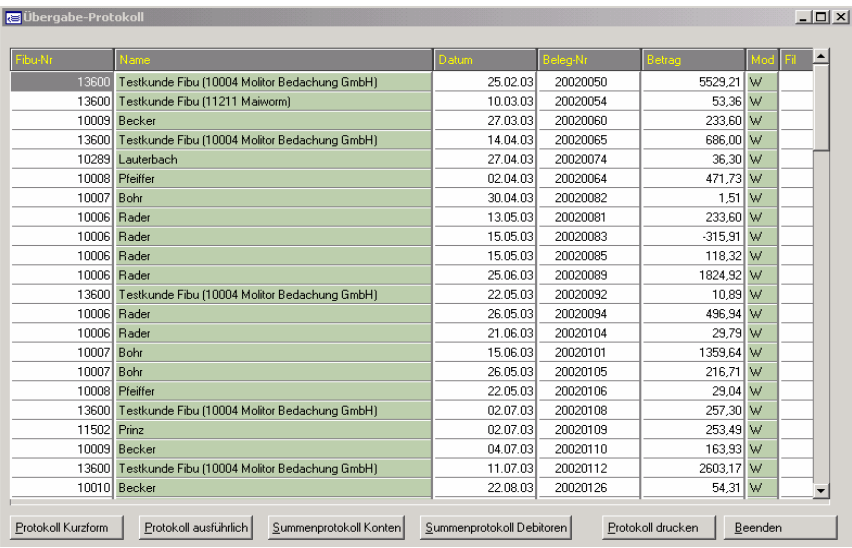

In diesem Protokoll finden Sie die Fibu-Nr (Debitorennummer, Kundennummer), den Kundennamen, das Belegdatum, die Belegnummer und den Beleg-Bruttobetrag, sowie ein Modul- und Filialkennzeichen) Wählen Sie dann den

#### Menüpunkt **Protokoll ausführlich**

Um die bebuchten Erlöskonten und eventuelle Buchungsabweichungen zu sehen.

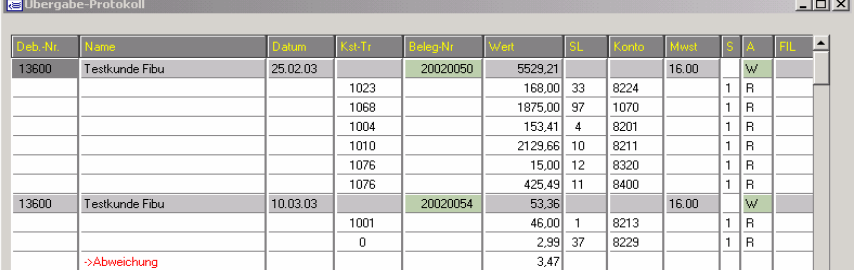

Das ausführliche Protokoll zeigt zusätzlich zu den bereits bekannten Daten die Aufschlüsselung der Erlöse auf die einzelnen Erlöskonten und die beim Erlöskonto angegebene Kostenstelle an.

Sollten beim berechnen der Einzelpositionen Abweichungen entstanden sein, so werden diese ebenfalls angezeigt.

Ergänzend zu der Aufschlüsselung der Positionen pro Beleg erhalten Sie unter Summenprotokoll Konten eine Zusammenfassung der bebuchten Konten mit Anzahl der Buchungsvorgänge.

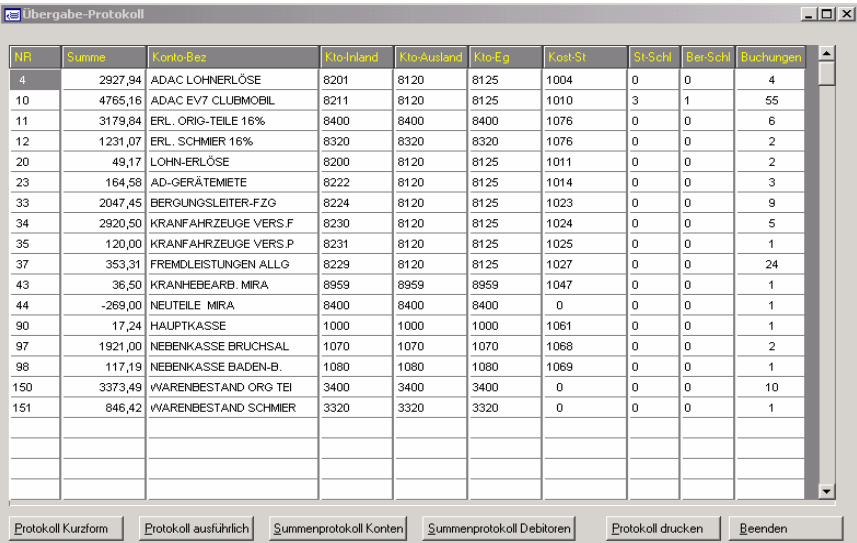

Die jeweiligen Protokolle können auch ausgedruckt werden.

Erst nach Beenden der Protokollansicht (eine zumindest visuelle Überprüfung hat somit stattgefunden) stehen die Menüpunkte Bewegungsdaten auslesen und Stammdaten auslesen zu Verfügung.

# **Ansicht der aufbereiteten DATEV-Daten**

Die aufbereiteten Datev-Daten können mit dem mitgelieferten DATEV-Selfview-Tool geöffnet und geprüft werden. Dabei erfolgt eine rein formelle Überprüfung. Es können sowohl die Bewegungs- als auch die Stammdaten überprüft werden. Stammdatenansicht nach der Werte-Ziffern-Logistik ( Jede Kennziffer steht für einen bestimmten Inhalt)

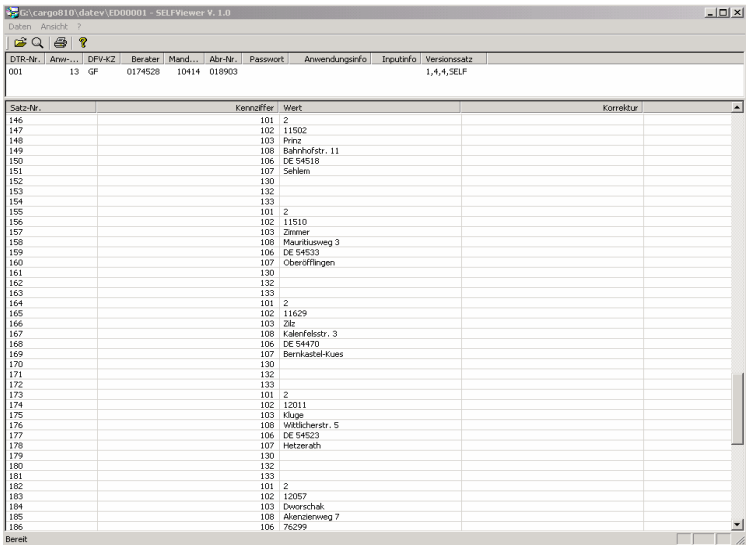

Ansicht Bewegungsdaten mit Umsatz, Buchungsschlüssel (Steuerschlüssel und Berichtigungsschlüssel), Gegenkonto, Konto und Datumsfeldern.

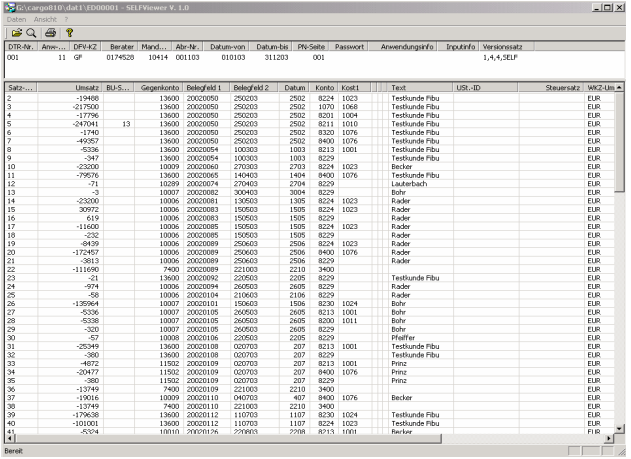